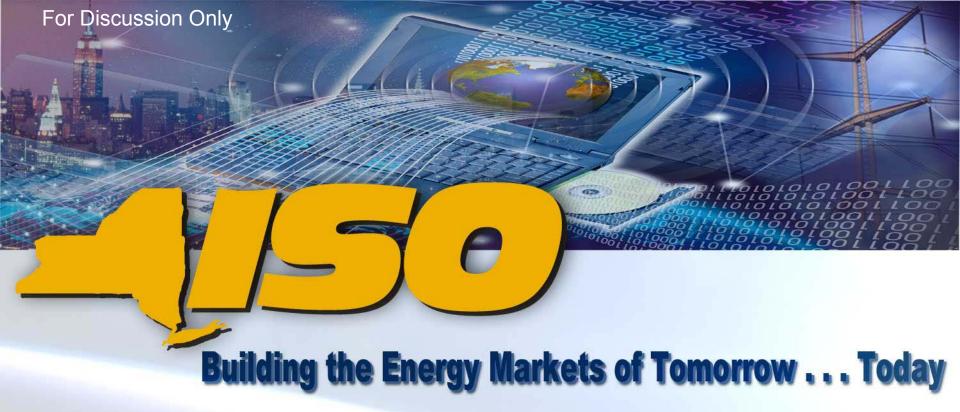

DSS - Custom ADD
Overview
DSSTF - 10/18/05

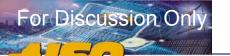

**Custom ADD allows** machine-to-machine interface where user's have an automated process that delivers the report generated by DSS to their "end machine" at their frequency and specifications.

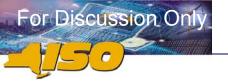

#### Who should use Custom ADD?

Any user of DSS data who would like to load data into their own computer system, without user interaction, on a regularly scheduled basis.

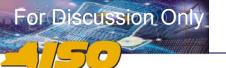

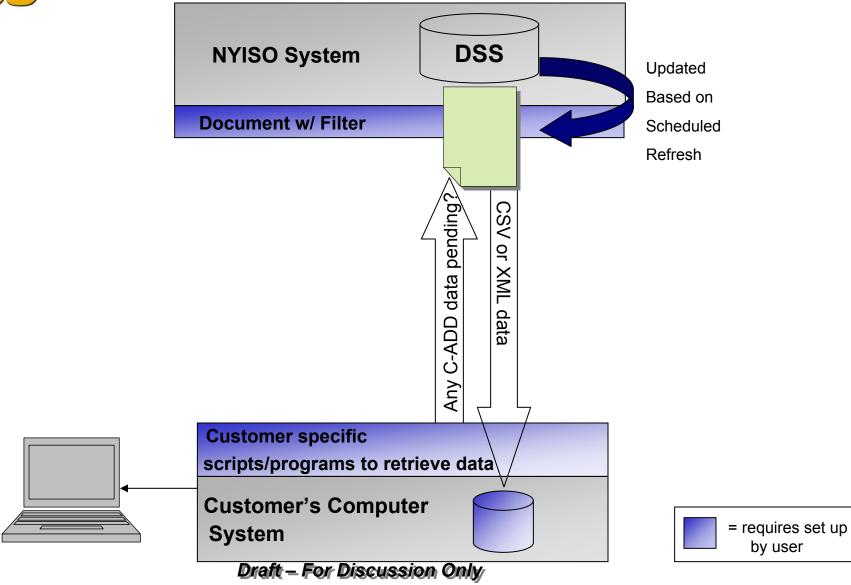

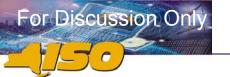

#### What Custom ADD Is

- ✓ Provides users with ability to custom define their own files and schedule them to be delivered via ADD-like interface
- ✓ All Universes in the DSS are available
- ✓ All Objects in the Universes are available

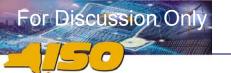

#### What Custom ADD Is

- ✓ Limits same as DSS Universes/Corporate Reports
  - Rows 1.2 mm resultant rows
  - Time 40 minutes query execution time
  - Limits may need to be lowered if hardware limits are exceeded
- ✓ Data is delivered via CSV file format and/or XML file format

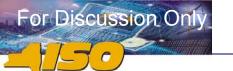

#### What Custom ADD Is Not

- ✓ Scope of data available in the DSS has not changed for Custom ADD
- ✓ Frequency of data refreshes in DSS has not changed for Custom ADD – updates still once per day
- ✓ Scope of data refreshes in DSS has not changed for Custom ADD – only data that supports bills spun on a given day is updated

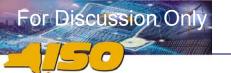

#### What Custom ADD Is Not

- ✓ Data contained in files is limited to data only (no graphics, special formatting, etc)
- ✓ Users are not able to split custom reports defined in WebIntelligence into multiple files in ADD (i.e. 1 custom report will yield 1 file per execution in Custom ADD)

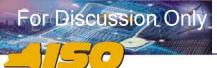

### Custom ADD ≠ ADD

|                        | ADD                                                                                                    | Custom ADD                                                                                                    |
|------------------------|----------------------------------------------------------------------------------------------------|----------------------------------------------------------------------------------------------------|
| Icon                   | ADD                                                                                                    | Documents                                                                                                    |
| User's Actions         | Submit a request via ADD                                                                                   | Create Report in WebIntelligence<br>Save, Send, Schedule Document                                                                |
| Availability           | After daily load, files are displayed after <u>all</u> ADD files are completed                             | After daily load and all ADD files are complete. Each CADD file is displayed after it is completed                               |
| Manual Retrieval       | Alternate Data Delivery (ADD) Links  Retrieve Files Enter New Request View/Modify/Delete Request for Files | Personal Documents  Access the documents you saved for your personal use, as well as the documents other users have sent to you. |
| Automatic<br>Retrieval | User created scripts                                                                                       | User created scripts with error handling logic                                                                                   |

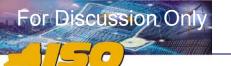

### **Process Mechanics**

- Create a new document in Webintelligence
- ✓ Must use a Custom ADD Filter (Date/Version)
  - Cannot ask for a specific date/version
- Send and Schedule the document in InfoView
- Custom reports generated <u>after</u> completion of Customer Statement csv files
- ✓ Report in "Inbox"
- Machine-to-machine interface delivers data to end user's machine

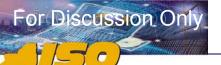

## **Example Document Query**

- ✓ Only one universe/document
- ✓ Need to know order of data and elements
- ✓ Use Custom ADD Filters

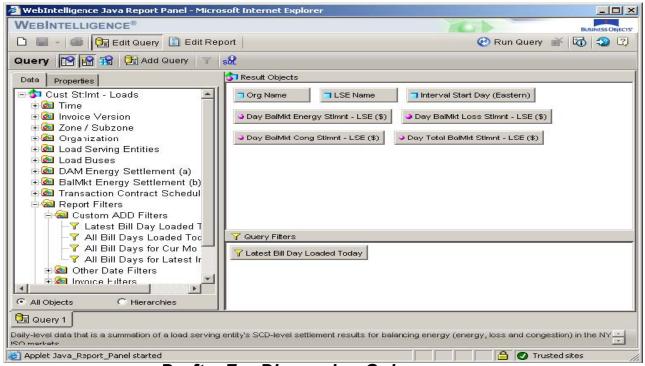

Draft - For Discussion Only

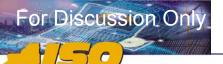

## **Report: Filters and Prompts**

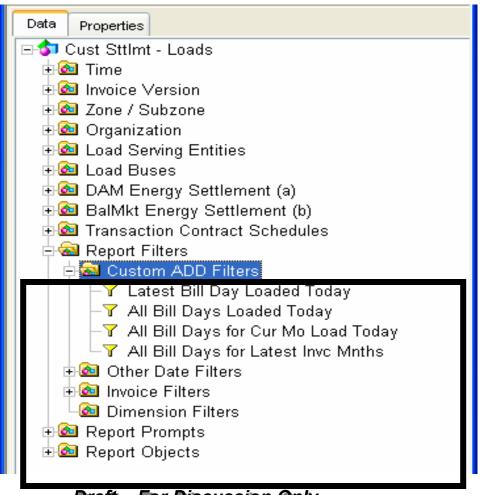

Draft - For Discussion Only

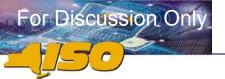

## "Open" Document in InfoView

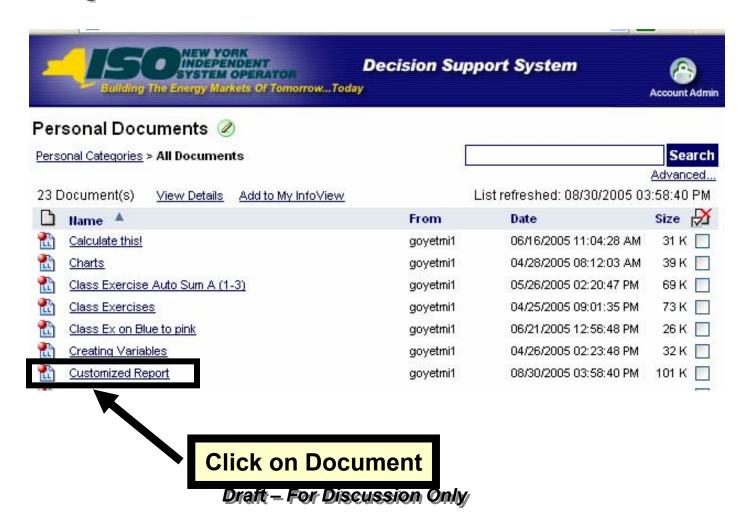

October 12, 2005

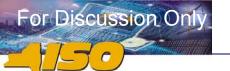

### **Select Send**

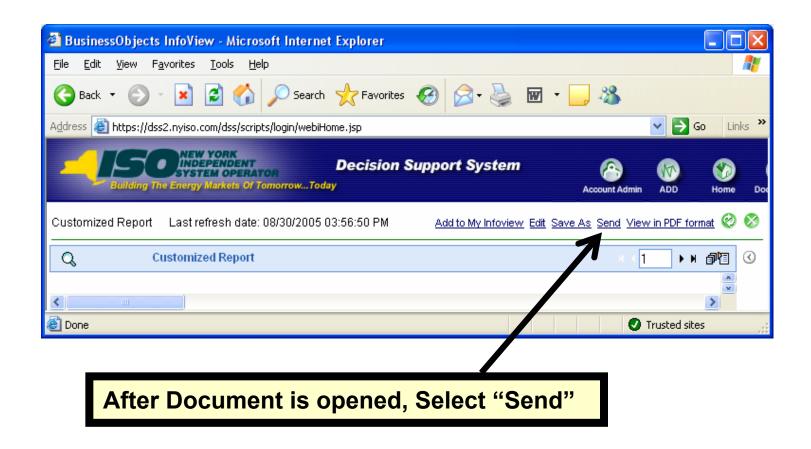

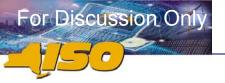

# **Scheduled** Refresh

- 1. Select and Set Frequency
- 2. Select Refresh **Options**
- 3. Set BCA **Prompt**

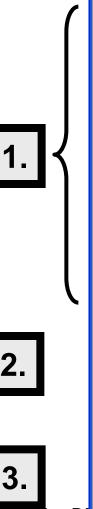

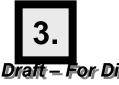

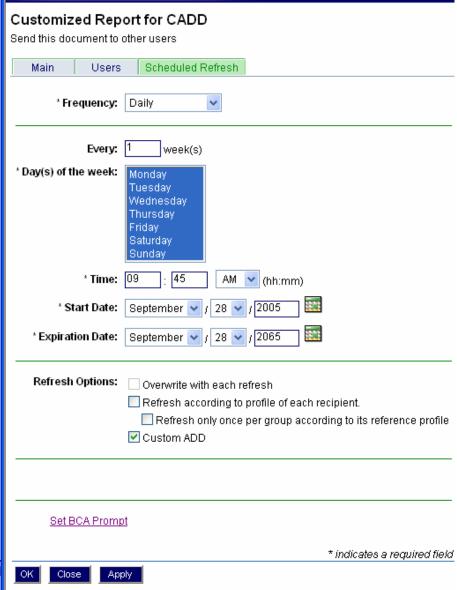